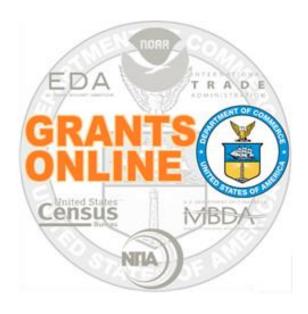

# **Grant Staff Webinar Questions and Answers**

Last Updated: April 2020 2 | Page

# **Table of Contents**

| Thursday May 11, 2017       | 5  |
|-----------------------------|----|
| Agenda:                     |    |
| Questions and Answers       |    |
| Wednesday November 18, 2017 |    |
| Questions and Answers       |    |
|                             |    |
| Wednesday February 12, 2020 |    |
| Agenda:                     |    |
| Questions and Answers       | 21 |

This page intentionally left blank

**Last Updated:** April 2020 4 | Page

# Grants Online Staff Webinar Thursday May 11, 2017 (1:00 p.m. – 3:00 p.m.)

#### Agenda:

- 1. Modernization of the Grants Online software
  - a. Considering the following: GOTS, COTS
  - b. Conducted a Market Survey of commercial software products
- 2. New reports that will provide additional information to EDA employees (Presenter: Steve Devine)
- 3. Award Action Request
  - No-Cost Extension (initiated by the Recipient)
    - No-Cost Extension Prior Approval Required
    - No-Cost Extension Prior Approval Waived (Research Terms and Conditions)
- 4. Administrative Amendment (initiated by the Federal staff) can't be used to modify the award costs
- 5. Partial Funding
- 6. ASAP Drawdown Request
  - Grants Online Drawdown Request (using an Award Action Request)
  - Subsequent Drawdown of Funds from the ASAP System
- 7. Modification of Requirements for the initial Performance Progress Report (PPR)
- 8. ASAP Drawdown Request also need to update the SF-270 (include it as an attachment)
- 9. The Closeout Process

Last Updated: April 2020 5 | Page

#### **Questions and Answers**

1. I missed what you said about the SF-424. Are you indicating that the SF-424 is a requirement?

The SF-424 <u>is required</u> if you are adding money and requesting an extension to the original award period; otherwise you <u>do not</u> need the SF-424 to extend the award period. If there is additional money that <u>was not</u> on the original SF-424, the SF-424 is a requirement. The SF-424 <u>is not</u> a requirement if you are doing a Partial Funding or a Release of Funds.

2. How would you process an award where the originally-funded amounts were modified? Can you provide an example where the amendment includes adding new funds and a revised cost share requirement?

Typically, when the Federal share is reduced (and there are matching non-Federal funds) the non-Federal funds must be reduced by an amount comparable to the reduction of the Federal funds.

However, there may be scenarios where the total amount of the award is modified (Example 1) or where the Federal Amount is increased and the non-Federal amount is decreased (Example 2).

#### Example 1

|                             | Initial Amount | Amount of Increase | Amount of Decrease | Total      |
|-----------------------------|----------------|--------------------|--------------------|------------|
| Federal Cost Share          | \$ 80,000      | \$ 20,000          |                    | \$ 100,000 |
| Recipient Cost Share        | \$ 80,000      | \$ 5,000           |                    | \$ 85,000  |
| Total (Federal + Recipient) | \$ 160,000     | \$ 25,000          |                    | \$ 185,000 |

#### Example 2

|                             | Initial Amount | Amount of Increase | Amount of Decrease | Total      |
|-----------------------------|----------------|--------------------|--------------------|------------|
| Federal Cost Share          | \$ 80,000      | \$ 10,000          |                    | \$ 90,000  |
| Recipient Cost Share        | \$ 80,000      |                    | \$ 10,000          | \$ 70,000  |
| Total (Federal + Recipient) | \$ 160,000     | \$ 10,000          | \$ 10,000          | \$ 160,000 |

Last Updated: April 2020 6 | Page

#### 3. For a cost amendment, where should the user enter the ASAP Authorized Amount?

A cost amendment can be implemented using one of two methods:

- Partial Funding → reference the following URL:
   <a href="http://www.corporateservices.noaa.gov/grantsonline/Documents/Quick%20Reference%20Guides/ScreenShots-PartialFundingProcess.pdf">http://www.corporateservices.noaa.gov/grantsonline/Documents/Quick%20Reference%20Guides/ScreenShots-PartialFundingProcess.pdf</a>
- Create a new SF-424

When on the Amendment to Financial Assistance Award launch page (i.e., the CD-451), the information associated with the ASAP Authorize Amount needs to be **manually entered**. However, for the original award (i.e., the CD-450), the system **automatically populates** the ASAP Authorize Amount data element. In either case, be certain to verify that the organization is in good standing by checking the **Do No Pay List Checked** checkbox.

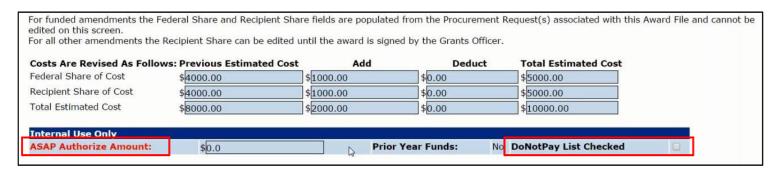

4. What can Project Officers/Grants Specialists do to expedite the time between the Grants Officer's signature and funding via NOAA Finance/CAMS, etc.?

Please reference the GMD-1 process map (slide #3) on the following URL: http://www.corporateservices.noaa.gov/grantsonline/Process%20Maps/GMD Process Map OverviewOnly.pdf

1<sup>st</sup> and 2<sup>nd</sup> Approval (steps 11-12) typically occurs within 1-2 days after approval by the Grants Officer (step 8). The Finance Office staff can't start its process (steps 21-22) until OLA (steps 17-18) and/or OLIA (steps 19-20) clears the tasks associated with the transaction.

Last Updated: April 2020 7 | Page

#### 5. ASAP Drawdown Request processes map review?

URL: <a href="http://www.corporateservices.noaa.gov/grantsonline/Process%20Maps/Award\_and\_Post\_Award\_OverviewOnly.pdf">http://www.corporateservices.noaa.gov/grantsonline/Process%20Maps/Award\_and\_Post\_Award\_OverviewOnly.pdf</a>
Please reference slide 7 (AAR-5). Commencing with Release 4.23 (July 2017), when the Grants Specialist accepts the ASAP drawdown the Recipient will receive an email notification. That notification prompts the Recipient to go into ASAP and request the drawdown of funds. The updated process map will include the email notification and the Recipient action associated with accessing the ASAP system to specify the amount of the drawdown.

# 6. Will the Grants Specialists be required to update the existing award to this new 12-month annual report? For FDA:

Prior to Release 4.23 (July 2017), when the annual frequency was selected, by default, the Performance Progress Report was due 9 months after the award date. Modification of the due date required an email (by the Grants Specialist) to the Help Desk. Currently, the initial Performance Progress Report due date is 12 months after the award date. This change does not affect the Federal Financial Report (SF-425).

#### 7. Remember to include the SF-270 to the Grants Online file when making an ASAP Drawdown Request.

See the data entry screen; when the user clicks the Save button, the attachment widget is visible. Click the [+] link to attach the SF-270.

| ASAP Drawdown Req                                                                                                    | quest - ED17G0T9970011 | ASAP Drawdown Request - ED17GOT9970011                                                                                                    |
|----------------------------------------------------------------------------------------------------|------------------------|----------------------------------------------------------------------------------------------------|
| Note: The Attachments link dos ASAP Drawdown Request Guidance Requested Drawdown Date* Requested Amount* Period Covered by this Request* Total Expenditures to Date* Total Federal Funds Previously Requested* | DS/10/2017             | Attachments:  No attachments.  Add new Attachment: [±]  Any changes to information on this page should be saved before adding or removing attachments. File name should be Started File Guidance  ASAP Drawdown Request Guidance |
| Justification                                                                                                    | 14 / 4000 Spell Check  | Requested Drawdown Date                                                                                                    |
| Save Cancel                                                                                                    |                        | cover expenses                                                                                                    |

Last Updated: April 2020 8 | Page

# 8. I could be wrong, but I think the SF-425 has historically been semi-annual (based on the calendar year), but now it is synchronized to the fiscal year.

The due date for the SF-425 is based upon the Federal fiscal year. Reports are typically due in April and October. The report due in April covers any financial activity from 10/01 to 3/31; the report due in October covers any financial activity from 4/01 to 9/30. If an award was made in August, the Recipient needs to present a report in October – that report would cover any financial activity during August and September.

An exception to this rule would occur if the award requirements were specified as quarterly reporting. If quarterly reporting was specified, the reports would be due in October (covers 7/01 to 9/30 activity), January (covers 10/01 to 12/31 activity), April (covers 1/01 to 3/31 activity), and July (covers 4/01 to 6/30 activity).

- 9. You covered partially funding awards (regarding setting up these types of grants). Is it the same as other awards but the budgets are broken out annually in accordance with the plan to receive future annual partially funded disbursements?

  Partial Funding
  - November 2019 FPO Training Manual pages 111-120
  - Procurement Request Process Maps -PR-1

**Reduction in Funding** 

- November 2019 FPO Training Manual pages 121-124
- Procurement Request Process Maps –PR-2

Administrative Amendment – Date Changes

- November 2019 FPO Training Manual page 128
- **GMD Process Maps** GMD-2

#### 10. Closeouts: where do we find the notes for this?

The Closeout workflow involves two components:

- a. Financial deals with the money (de-obligation and de-authorization of funds)
- b. Administrative manual process that requires a response of Yes, No, or N/A for a series of questions.

Please reference the November 8, 2017 EDA Staff Webinar- Question #6 below for further details.

Last Updated: April 2020 9 | Page

# Grants Online Grantee Webinar Wednesday November 18, 2017 (1:30 p.m. - 3:30 p.m.)

### **Questions and Answers**

1. What can grantees actually see in Grants Online versus what the Federal person can see?

Upon logging in, the first distinction is that the Grantee has fewer tabs.

**FPO** 

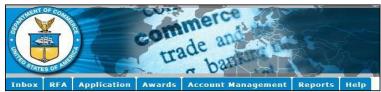

Award File 0 – The Grantee does not see internal documents.

**FPO** 

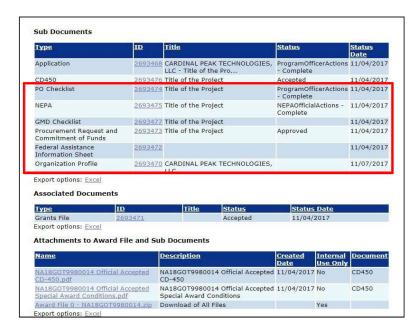

#### Grantee

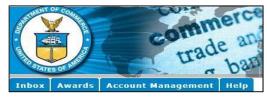

#### Grantee

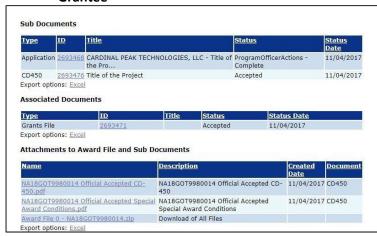

Grants File – The Grantee does not see the "Correspondence and Federal Reports" and "Supplementary Information" sections.

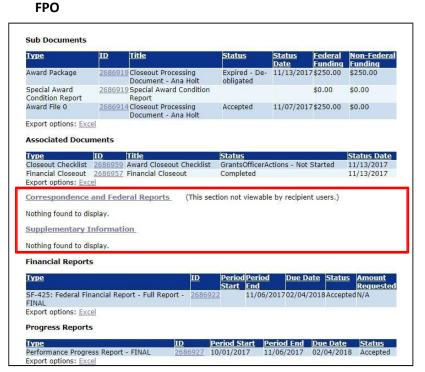

#### Grantee

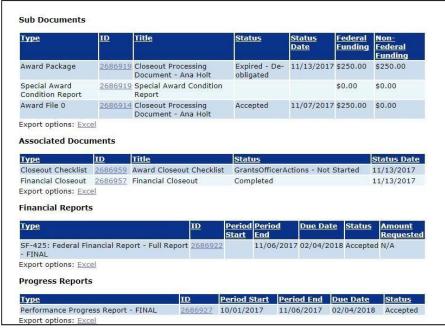

**NOTE:** If the FPO would like to add attachments that the recipient cannot see, he/she should use the Correspondence and Federal Reports section or the Supplementary Information section on the Grants File. Otherwise he/she should use the attachments widget on the Grants File page.

Last Updated: April 2020 11 | Page

# 2. What are the Grants Online Help Desk responsibilities?

The following chart will review responsibilities by role:

| Role                                                      | Responsibilities                                                                                                    |
|-----------------------------------------------------------|----------------------------------------------------------------------------------------------------|
| Recipient Administrator                                   | All the actions related to managing their organization's user accounts:                                                                                                    |
| Federal Staff                                             | Provide guidance with non-technical questions, including helping users with the following:  • Programmatic and grants management  • Policy questions – terms and conditions on their awards  • Content of financial and progress reports  • Explain the different Award Action Requests and the content if submitted through Grants Online  • Closeout process |
| Grants Online Program<br>Management Office<br>(Help Desk) | Technical support associated with completing the following actions:  • View a task  • View an award file  • View workflow history  • Accept a new award  • Reassign tasks  • Access and submit progress and financial reports  • Inquiries related to reports that are not generated in the system                                                             |

# 3. SF-425- Cash Flow vs. Full Report - EDA should always choose the Full Report option.

# SF-425: Federal Financial Report – Cash Flow

|                                                                    |                                                                        | FE                         | DERAL FINANCIAL REPORT<br>(Follow form Instructions)                                                      |                        |                                                       |               |                  |
|--------------------------------------------------------------------|------------------------------------------------------------------------|----------------------------|----------------------------------------------------------------------------------------------------|------------------------|-------------------------------------------------------|---------------|------------------|
| Federal Agency and O     to Which This Report     Department of    | rganizational Element<br>is Submitted:                                 |                            | Federal Grant or Other Identifying Numbe<br>(To report multiple grants, use FFR Attach     NA18GOT9980003 | r Assigned by<br>ment) | Federal Agency                                        | Page<br>1     | of<br>2<br>pages |
| CARDINAL PEA                                                       | (Name and complete address<br>K TECHNOLOGIES, L<br>PARK CIR STE 202, L | LC                         |                                                                                                    |                        |                                                       |               |                  |
| 4a. DUNS Number<br>964047778                                       | 4b. EIN<br>272714380                                                   | 5. Recipient<br>(To report | Account Number or Identifying Number multiple grants, use FFR Attachment)                                 |                        | 6. Report Type  Quarterly  Semi-Annual  Annual  Final | 7. Basis of A |                  |
| 8. Project/Grant Period<br>From: (Month, Day, Ye<br>October 01, 20 |                                                                        | To: (Month, i              | Day, Year)<br>mber 30, 2018                                                                               |                        | g Period End Date<br>Day, Year)<br>:h 31, 2016        |               |                  |
| 10. Transactions                                                   |                                                                        |                            |                                                                                                    | Cum                    | ulative                                               |               |                  |
| (Use lines a-c for single o                                        | or multiple grant reporting)                                           |                            |                                                                                                    |                        |                                                       |               |                  |
| Federal Cash (To report                                            | t multiple grants, also use Fi                                         | FR Attachment):            |                                                                                                    |                        |                                                       |               |                  |
| a. Cash Receipts *                                                 |                                                                        |                            |                                                                                                    |                        | \$0.00                                                |               |                  |
| b. Cash Disbursement                                               | 6 *                                                                    |                            |                                                                                                    |                        | \$0.00                                                |               |                  |
| c. Cash on Hand (line                                              | a minus b)                                                             |                            |                                                                                                    |                        | \$0.00                                                |               |                  |
| (Use lines d-o for single g                                        | grant reporting)                                                       |                            |                                                                                                    |                        |                                                       |               |                  |
| Federal Expenditures a                                             | nd Unobligated Balance:                                                |                            |                                                                                                    |                        |                                                       |               |                  |
| d. Total Federal funds                                             | authorized                                                             |                            |                                                                                                    | N/A                    |                                                       |               |                  |
| e. Total Federal share                                             | of expenditures                                                        |                            |                                                                                                    | N/A                    |                                                       |               |                  |
| f. Total share of unliqui                                          | idated obligations                                                     |                            |                                                                                                    | N/A                    |                                                       |               |                  |
| g. Total Federal share                                             | (sum of lines e and f)                                                 |                            |                                                                                                    | N/A                    |                                                       |               |                  |
| h. Unobligated balance                                             | e of Federal funds (line d minu                                        | 6 g)                       |                                                                                                    | N/A                    |                                                       |               |                  |
| Recipient Share:                                                   |                                                                        |                            |                                                                                                    |                        |                                                       |               |                  |
| I. Total recipient share                                           | required                                                               |                            |                                                                                                    | N/A                    |                                                       |               |                  |
| j. Recipient share of ex                                           | penditures                                                             |                            |                                                                                                    | N/A                    |                                                       |               |                  |
| k. Remaining Recipien                                              | t share to be provided (line i m                                       | ninus j)                   |                                                                                                    | N/A                    |                                                       |               |                  |
| Program Income:                                                    |                                                                        |                            |                                                                                                    | •                      |                                                       |               |                  |
| I. Total Federal program                                           | m Income earned                                                        |                            |                                                                                                    | N/A                    |                                                       |               |                  |

SF-425: Federal Financial Report – Full Report

|                                                                            |                                                                          | FE                      | DERAL FINANCIAL REPORT<br>(Follow form Instructions)                                                       |                   |                                                            |                 |                  |
|----------------------------------------------------------------------------|--------------------------------------------------------------------------|-------------------------|----------------------------------------------------------------------------------------------------|-------------------|------------------------------------------------------------|-----------------|------------------|
| Federal Agency and Organ<br>to Which This Report is 8     Department of Co |                                                                          |                         | Federal Grant or Other Identifying Number<br>(To report multiple grants, use FFR Attachi<br>NA18GOT9980003 | Assigner<br>ment) | d by Federal Agency                                        | Page<br>1       | of<br>2<br>pages |
| CARDINAL PEAK 1                                                            | me and complete address inc<br>TECHNOLOGIES, LLC<br>RK CIR STE 202, LAFA |                         |                                                                                                    |                   |                                                            |                 |                  |
| 4a. DUNS Number<br>964047778                                               | 4b. EIN<br>272714380                                                     | S. Recipier<br>(To repo | it Account Number or Identifying Number<br>or multiple grants, use FFR Attachment)                         |                   | 6. Report Type  Quarterly  Semi-Annual  Annual  Final      | 7. Basis of Acc | ounting  Accruel |
| 8. Project/Grant Period<br>From: (Month, Day, Year)<br>October 01, 2015    |                                                                          | To: (Month, I           | Day, Year)<br>mber 30, 2018                                                                                | (Mor              | orting Period End Date<br>ith, Day, Year)<br>arch 31, 2017 |                 |                  |
| 10. Transactions                                                           |                                                                          |                         |                                                                                                    | c                 | umulative                                                  |                 |                  |
| (Use lines a-c for single or mu                                            | ultiple grant reporting)                                                 |                         |                                                                                                    |                   |                                                            |                 |                  |
| Federal Cash (To report mu                                                 | itiple grants, also use FFR A                                            | Attachment):            |                                                                                                    |                   |                                                            |                 |                  |
| a. Cash Receipts *                                                         |                                                                          |                         |                                                                                                    |                   | \$                                                         |                 | ]                |
| b. Cash Disbursements *                                                    |                                                                          |                         |                                                                                                    |                   | \$                                                         |                 | ]                |
| c. Cash on Hand (line a mi                                                 | nus b)                                                                   |                         |                                                                                                    |                   | \$0.00                                                     |                 |                  |
| (Use lines d-o for single grant                                            | t reporting)                                                             |                         |                                                                                                    |                   |                                                            |                 |                  |
| Federal Expenditures and U                                                 | Inobligated Balance:                                                     |                         |                                                                                                    |                   |                                                            |                 |                  |
| d. Total Federal funds auth                                                | orized *                                                                 |                         |                                                                                                    |                   | \$                                                         |                 | ]                |
| e. Total Federal share of ex                                               | xpenditures *                                                            |                         |                                                                                                    |                   | \$                                                         |                 | ]                |
| f. Total share of unliquidate                                              | ed obligations *                                                         |                         |                                                                                                    |                   | \$                                                         |                 | ]                |
| g. Total Federal share (sun                                                | n of lines e and f)                                                      |                         |                                                                                                    |                   | \$0.00                                                     |                 |                  |
| h. Unobligated balance of f                                                | Federal funds (line d minus g)                                           |                         |                                                                                                    |                   | \$0.00                                                     |                 |                  |
| Recipient Share:                                                           |                                                                          |                         |                                                                                                    |                   |                                                            |                 |                  |
| I. Total recipient share requ                                              | ilred *                                                                  |                         |                                                                                                    |                   | \$                                                         |                 | ]                |
| j. Recipient share of expen                                                | ditures *                                                                |                         |                                                                                                    |                   | \$                                                         |                 | ]                |
| k. Remaining Recipient sha                                                 | are to be provided (line I minus                                         | D                       |                                                                                                    |                   | \$0.00                                                     |                 |                  |
| Program Income:                                                            |                                                                          |                         | ·                                                                                                    |                   |                                                            |                 |                  |
| i. Total Federal program in:                                               | come earned                                                              |                         |                                                                                                    |                   | \$                                                         |                 |                  |
|                                                                            |                                                                          |                         |                                                                                                    | -T                |                                                            |                 |                  |

Award reporting requirements are set up during the award processing. In order to verify the reporting requirements, the user should complete the following steps:

- A. Go to the Award File 0 page.
- B. Click on the GMD Checklist ID link.
- C. Click the Confirm Financial and Progress Report Requirements link.

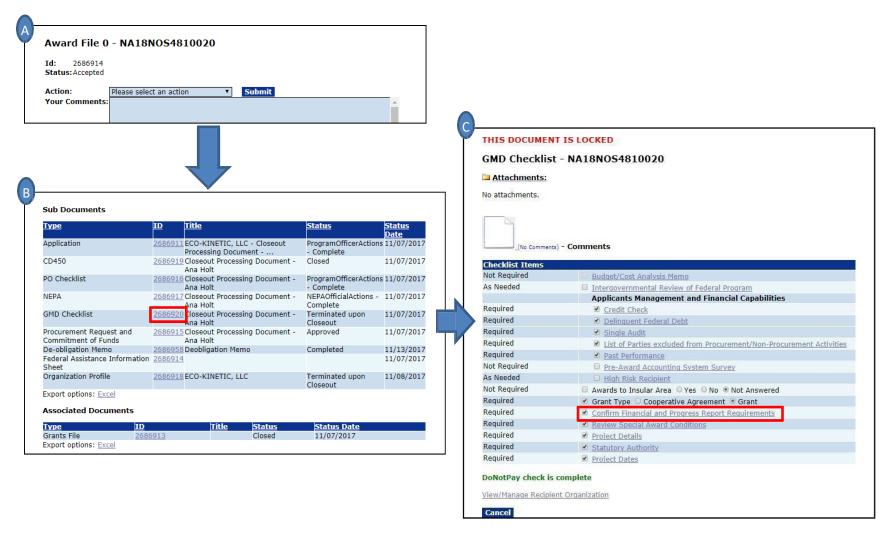

This screen shows the reporting requirements.

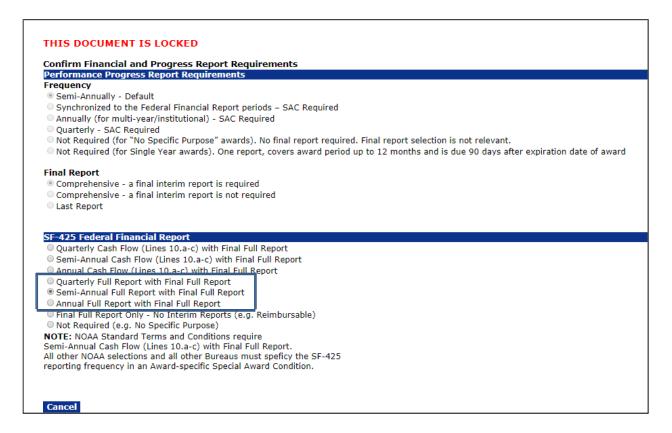

As a business rule, EDA uses the Full Report options in the blue box.

If the wrong option was selected, the Project Officer should contact the Grants Online Help Desk to request a change to the appropriate report.

Last Updated: April 2020 15 | Page

#### 4. Progress Reports schedule

The same screen on the previous page shows the Performance Progress Report Requirements.

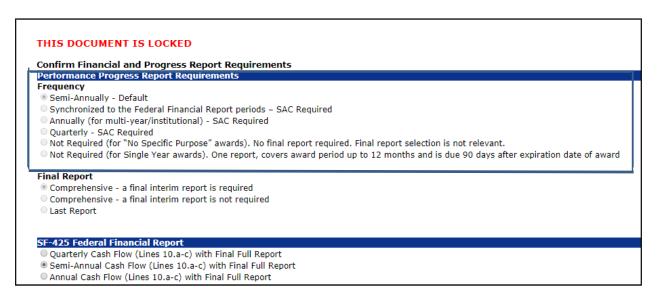

An explanation of the first three options under "Frequency" follows:

- Semi-annual Performance Progress The Progress Report is due no later than 30 calendar days following the end of each six-month period beginning with the award's start date. As a business rule, EDA uses the Semi-Annually Default option.
- Semi-annual Performance Progress Report (Synchronized with Financial Report) The first Progress Report may be a partial reporting period to synchronize with the Federal Financial Report.
- Annual Performance Progress Report The initial Progress Report covers the first nine (9) months after the award start date.
  The deadline to submit the report is 30 days after the report period ends. For EDA the initial Progress Report is due 12 months after the award start date. The due date for the PPR allows the Agency sufficient time to review the Progress Report prior to releasing money for the next year of funding.

**NOTE:** Once the report is submitted, no more notifications are sent unless the report is sent back to the recipient. If the report is sent back to the recipient and 30 days have passed, the task will become delinquent and a delinquent notification is sent.

# 5. Running reports when doing a review event through Grants Online

The Review Event Summary screen has the available options for reporting:

| Review Event Type:<br>Review Event Name:                                                                                                    | Independent Individual Meri                                                                                                    | it<br>eview Event ID                   | .7603818                                                                                                    |
|----------------------------------------------------------------------------------------------------|----------------------------------------------------------------------------------------------------|----------------------------------------|----------------------------------------------------------------------------------------------------|
| RFA Name:                                                                                                    | Review Event                                                                                                    | FA ID:                                 | 2693815                                                                                                    |
| KI A Hullie.                                                                                                    | Screenshot                                                                                                    | IAID.                                  | 2093013                                                                                                    |
| Competition Name:                                                                                                    | Review Event<br>Screenshot C                                                                                                    | ompetition ID:                         | 2693816                                                                                                    |
| Program Office:                                                                                                    | One Commerce Program Of                                                                                                    | fice (OCPO)                            |                                                                                                    |
|                                                                                                    |                                                                                                    |                                        |                                                                                                    |
| Review Status Report (e                                                                                                    | xclude removed and declined revi                                                                                                   | ews)                                   |                                                                                                    |
| Declined and Removed F                                                                                                    | Review Reasons Report                                                                                                    |                                        |                                                                                                    |
| Reviewers Scoring and E                                                                                                    | valuation Report                                                                                                    |                                        |                                                                                                    |
|                                                                                                    | (exclude unassigned Reviewers a                                                                                                    | nd Daviowass                           | acted from all applications)                                                                                        |
|                                                                                                    |                                                                                                    | nu Keviewers ref                       | noved from all applications)                                                                                        |
| List of Applications Repo                                                                                                    | rt                                                                                                    |                                        |                                                                                                    |
| All reviewers have been                                                                                                    | notified.                                                                                                    |                                        |                                                                                                    |
|                                                                                                    |                                                                                                    |                                        |                                                                                                    |
| Done                                                                                                    |                                                                                                    |                                        |                                                                                                    |
| Done                                                                                                    |                                                                                                    |                                        |                                                                                                    |
| Done<br>Briefing Book                                                                                                    |                                                                                                    |                                        |                                                                                                    |
| AND NO. 1809. 1809                                                                                                    |                                                                                                    |                                        |                                                                                                    |
| Briefing Book  Select Applications                                                                                                    | ® Funding Priority - Proposal Number                                                                                               | mber @ 5                               | unding Drigity Score @ Dranger Number @ Score                                                                       |
| Briefing Book  Select Applications  Sort by:                                                                                                    | Funding Priority - Proposal Nur     Anonymous Reviews                                                                              |                                        | unding Priority - Score © Proposal Number © Scor<br>Jentify Reviewers                                               |
| Briefing Book  Select Applications                                                                                                    | 그 그 사람들이 얼마나 되었다. 그 사람 이 사람들이 되었다. 그는 얼마나 가장 하나 되었다.                                                                               | ○ I                                    | unding Priority - Score © Proposal Number © Scor<br>Jentify Reviewers<br>xclude Review Comments                     |
| Briefing Book  Select Applications  Sort by: Reviewer Identification:                                                                                                  | Anonymous Reviews                                                                                                    | ⊚ E<br>⊝ I                             | dentify Reviewers                                                                                                   |
| Briefing Book  Select Applications  Sort by: Reviewer Identification: Review Comments:                                                                                 | Anonymous Reviews     Include Review Comments                                                                                      | ⊚ E<br>⊚ E                             | dentify Reviewers<br>xclude Review Comments                                                                         |
| Briefing Book  Select Applications  Sort by: Reviewer Identification: Review Comments: Review Scores:                                                                  | Anonymous Reviews     Include Review Comments     Include Review Scores                                                            | © I<br>© E<br>© A                      | dentify Reviewers<br>xclude Review Comments<br>xclude Review Scores<br>dd a Page Break after the Application Header |
| Briefing Book  Select Applications  Sort by: Reviewer Identification: Review Comments: Review Scores: Application Header:                                              | Anonymous Reviews     Include Review Comments     Include Review Scores     Do not add Page Break                                  | © I<br>© E<br>© A                      | dentify Reviewers<br>xclude Review Comments<br>xclude Review Scores<br>dd a Page Break after the Application Header |
| Briefing Book  Select Applications  Sort by: Reviewer Identification: Review Comments: Review Scores: Application Header:                                              | Anonymous Reviews     Include Review Comments     Include Review Scores     Do not add Page Break     PDF - Portable Document Form | © I<br>© E<br>© A                      | dentify Reviewers<br>xclude Review Comments<br>xclude Review Scores<br>dd a Page Break after the Application Header |
| Briefing Book  Select Applications  Sort by: Reviewer Identification: Review Comments: Review Scores: Application Header: Output Type:                                 | Anonymous Reviews     Include Review Comments     Include Review Scores     Do not add Page Break     PDF - Portable Document Form | © I<br>© E<br>© A                      | dentify Reviewers<br>xclude Review Comments<br>xclude Review Scores<br>dd a Page Break after the Application Header |
| Briefing Book  Select Applications  Sort by: Reviewer Identification: Review Comments: Review Scores: Application Header: Output Type:  Run Report  Done Reviewer Comm | Anonymous Reviews     Include Review Comments     Include Review Scores     Do not add Page Break     PDF - Portable Document Form | © I<br>© E<br>© A                      | dentify Reviewers<br>xclude Review Comments<br>xclude Review Scores<br>dd a Page Break after the Application Header |
| Briefing Book  Select Applications  Sort by: Reviewer Identification: Review Comments: Review Scores: Application Header: Output Type:  Run Report  Done Reviewer Comm | Anonymous Reviews     Include Review Comments     Include Review Scores     Do not add Page Break     PDF - Portable Document Form | □ I<br>□ E<br>□ A<br>nat (Acrobat) □ V | dentify Reviewers<br>xclude Review Comments<br>xclude Review Scores<br>dd a Page Break after the Application Header |

To navigate to the above reporting options, the user can complete the following steps:

- A) Go to the Search for RFA page and click on the desired RFA ID.
- B) On the RFA page click on the Competition ID link.
- C) On the Competition page click on the Review Event ID link.
- D) On the Review Event page click on the Review Event Summary ID link.

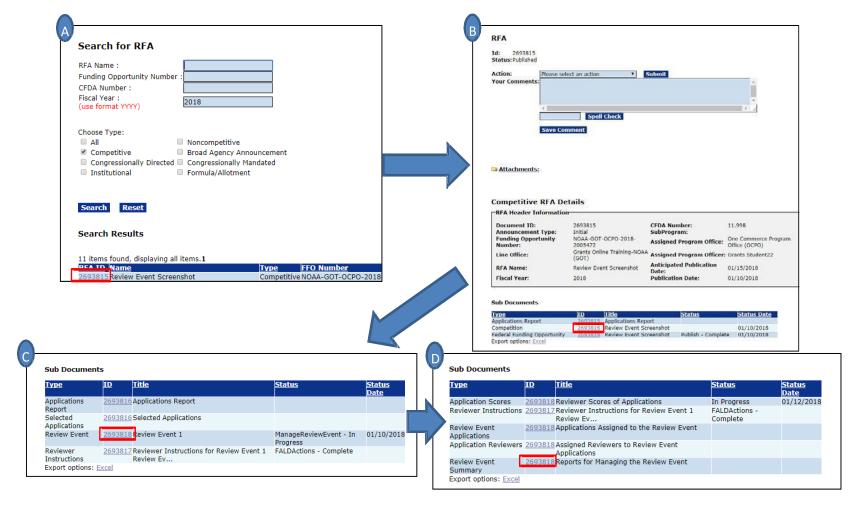

#### 6. Closeout Processing: Manual vs. Financial closeout.

The closeout process cannot begin until the award date has passed and the award status has changed from Accepted to Expired.

Note: After the award end date the Grantee has 90 days to draw down funds. If additional time is needed, only a no cost extension should be processed. EDA business process does not use extension to closeout; this Award Action Request will be blocked for EDA in the future.

If a project is completed prior to the end of the grant award end date, the Grants Specialist can process an Award Action Request for Termination by Consent. Termination it is not a negative enforcement action. Termination indicates that both the Recipient and the Federal Government have consented to terminate the award early, which will result in an amendment to bring the end date up sooner. Once the award expires, the closeout process may begin.

When all final reports are received and accepted, the Grant Specialist initiates the Financial Closeout. Financial closeout deals with the money. The Grants Officer approves the de-obligation memo. Any remaining ASAP funds should be de-authorized. When the Financial Closeout is complete, the award status will be set to "Expired – De-obligated."

In order to complete the closeout process, the Administrative (Manual) Closeout must also be addressed. The Administrative (Manual) closeout is a checklist to confirm that everything else has been completed. Completion of the Administrative Checklist is a manual process that requires one of three responses: Yes, No, or N/A to a series of questions.

Additional guidance for the Closeout process will be forthcoming in the Award Closeout Processing User Manual document.

**NOTE:** After December 2017 (Release 4.24), EDA users will not be able to access the ASAP Enrollment Request Form.

Last Updated: April 2020 19 | Page

# Grants Online Grantee Webinar Wednesday February 12, 2020 (3:00 p.m. - 5:00 p.m.)

# Agenda:

- 1. Progress Reports Due Dates
- 2. The Closeout Process
  - a. Closeout Notices how they work in Grants Online
  - b. Extension to Closeout (vs. No-Cost Extension)
  - c. Issues that can prevent a clean Closeout Process
    - Open Award Action Requests (including duplicates)
    - Award Files in Progress (Amendments)
    - Un-submitted Progress or Financial Reports
  - d. Financial Closeout Process

**NOTE:** All ASAP Drawdown AARs must be completed BEFORE the final financial report is approved, and only one may be processed at a time.

- e. Administrative (Manual) Closeout Process
- 3. Tracking Workflow History and Task Location
- 4. New Grants Online Program Management Office Website (Training Resources)

Last Updated: April 2020 20 | Page

#### **Questions and Answers**

- 1. During the Extension to Closeout, is the grantee allowed to conduct any further work (tasks)?
  - The Extension to Closeout should be used to complete final reports (PPR and FFR) and to complete final invoicing. The time **should not** be used to do additional work on the project.
- 2. Can a grantee change his/her final financial report after it has been submitted and accepted by EDA?

A Financial Report can be changed after it has been submitted and accepted by EDA if the award is still open. Please refer to page 70 of the Grant Recipient User Manual (January 2020; Grants Online version 4.30) for specific instructions re: how to complete this task.

3. Please explain the process for closing out an award that has an amount that needs to be de-obligated.

Prior to closing an award, all remaining funds must be accounted for. Please refer to the GMD-4 process map (step 8 for the zero-dollar award and step 12 for an award where funds remain).

4. It looks as if the grant recipient has the ability to withdraw actions after the grant has expired. Please confirm.

Some actions may be withdrawn after an award has expired. Those actions may be performed during the extension to closeout period. When an award is closed no further actions can be taken.

5. If an additional disbursement is required, can you extend the award during the extension to closeout period?

Ideally, all closeout activities are completed within 90 days of the award expiration. If an extension to closeout has been requested and approved by the Grants Officer you may make additional disbursements. The Project Officer determines how many times an Extension to Closeout is permitted. The Project Officer may require justification prior to granting approval for an Extension to Closeout. Please refer to page 9 of the Award Action Request Guidance document (February 6, 2019)

- 6. When I return reports to the grantee for correction/revision, why doesn't the status of the report shown on the Grants File change? The status still indicates the report was submitted. I can tell from the workflow that the report was returned, but the grantee sees the "submitted" status and thinks everything is "ok" with the report.
  - The Grantee should have a task in his/her Inbox to that indicates he/she needs to make the corrections/revisions identified in the report. You may also send the grantee an email requesting they review the report and make corrections/revisions.

Last Updated: April 2020 21 | Page